# **KEN** Insperity

The Insperity Employee Service Center™ (ESC) makes it easy and convenient to complete your employee paperwork, learn about your group health plan coverage options and enroll in your group health plan and health flexible spending account — right from your computer at home or work, any time, 24 hours a day.

# \*Internet Explorer or Google Chrome are the most efficient web browsers for this process.

# **Completing Your Employment Enrollment is Easy!**

- 1. Create an Employee Service Center account
- 2. View your self-paced orientation to Insperity
- 3. Complete your employee enrollment packet (online or by paper\*)
- 4. Complete your benefits enrollments online (online or by paper\*\*)

As a new or rehired employee, your Enrollment Administrator at your company has

provided Insperity with some of your personal and employment information.

This information is used in your online enrollment packet, making it quicker and easier for you to complete your newhire onboarding.

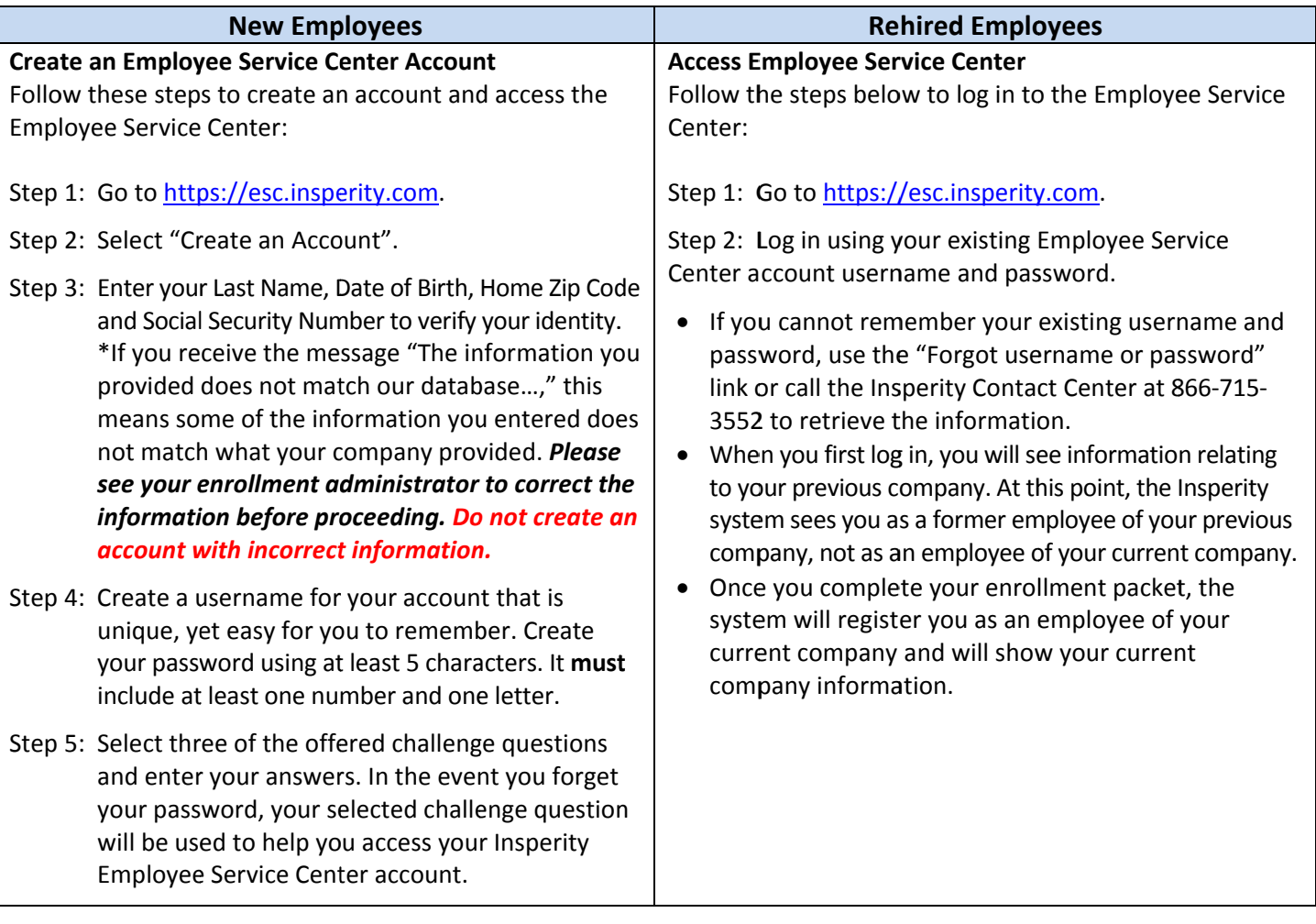

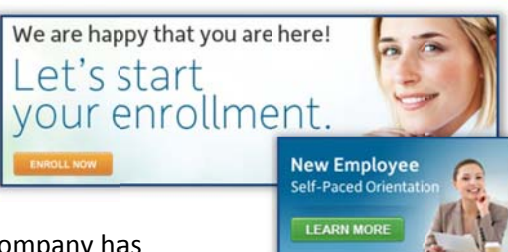

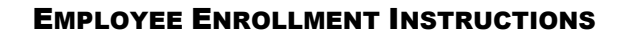

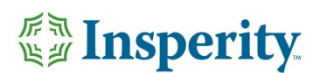

# **Self‐Paced Orientation**

Watch the Self-Paced Orientation\* to learn about the benefits offered to you.

\*Self-paced Orientation is not needed if you participated in an Insperity Employee Meeting hosted by an Insperity *Orientation Representative.*

### **Employee Enrollment Packet**

Step 1: Navigate to ESC > Benefits > New/Open Enrollment to access the enrollment box. Select 'Enroll Now'.

Step 2: Complete your employee enrollment packet on or before your date of hire. You will need to provide documentation of identity and eligibility to work to your Enrollment Administrator for completion of the Federal Form  $I-9.$ 

### **Benefit Enrollment Online**

Step 1: Go to ESC > Benefits > New/Open Enrollment to access the enrollment box.

Step 2: Complete your benefits enrollment online on or before 11:55 p.m. CT of the deadline listed in the enrollment box.

**IMPORTANT NOTE**: If you miss the deadline for benefit enrollment, you will have to wait for a qualifying life‐changing event or your next annual open enrollment to enroll in benefits.

*\* Paper New Hire Packet* ‐ If you choose to decline the paperless method, you or your enrollment administrator will need to print the pre‐populated forms from the online enrollment box. Complete and sign all of the documents and submit to your enrollment administrator.

*\*\*Paper Benefit Enrollment* ‐ To enroll in Benefits, print the Benefits Enrollment/Change Request form, which can be found on the Employee Service Center under Forms & Policies > Benefits > Enrollment > Benefits Enrollment/Change Request form. Fill out the form and submit the completed document directly to Insperity by faxing it to the number provided on the form.

### **Insperity Is Here to Help**

For technical assistance, contact the Insperity Contact Center at 866‐715‐3552. For enrollment questions, contact your company Enrollment Administrator*.*